Lab Task Flows and Wireframes

Version: Lab Task Flows V1.6.graffle Modified:Tue Feb 28 2012 Created: Sat Nov 12 2011

# Legend

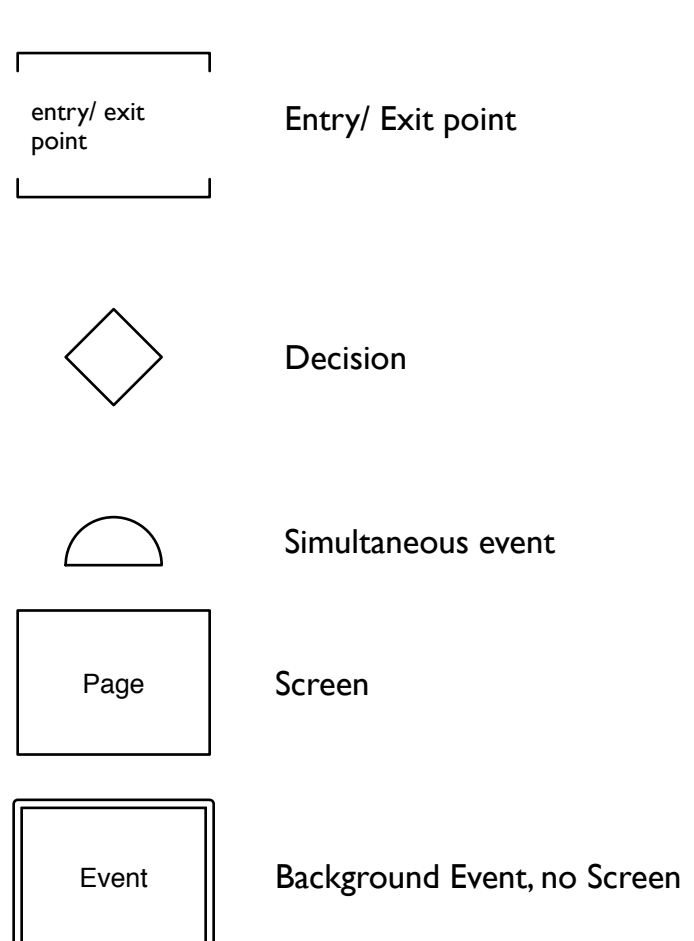

# Document History

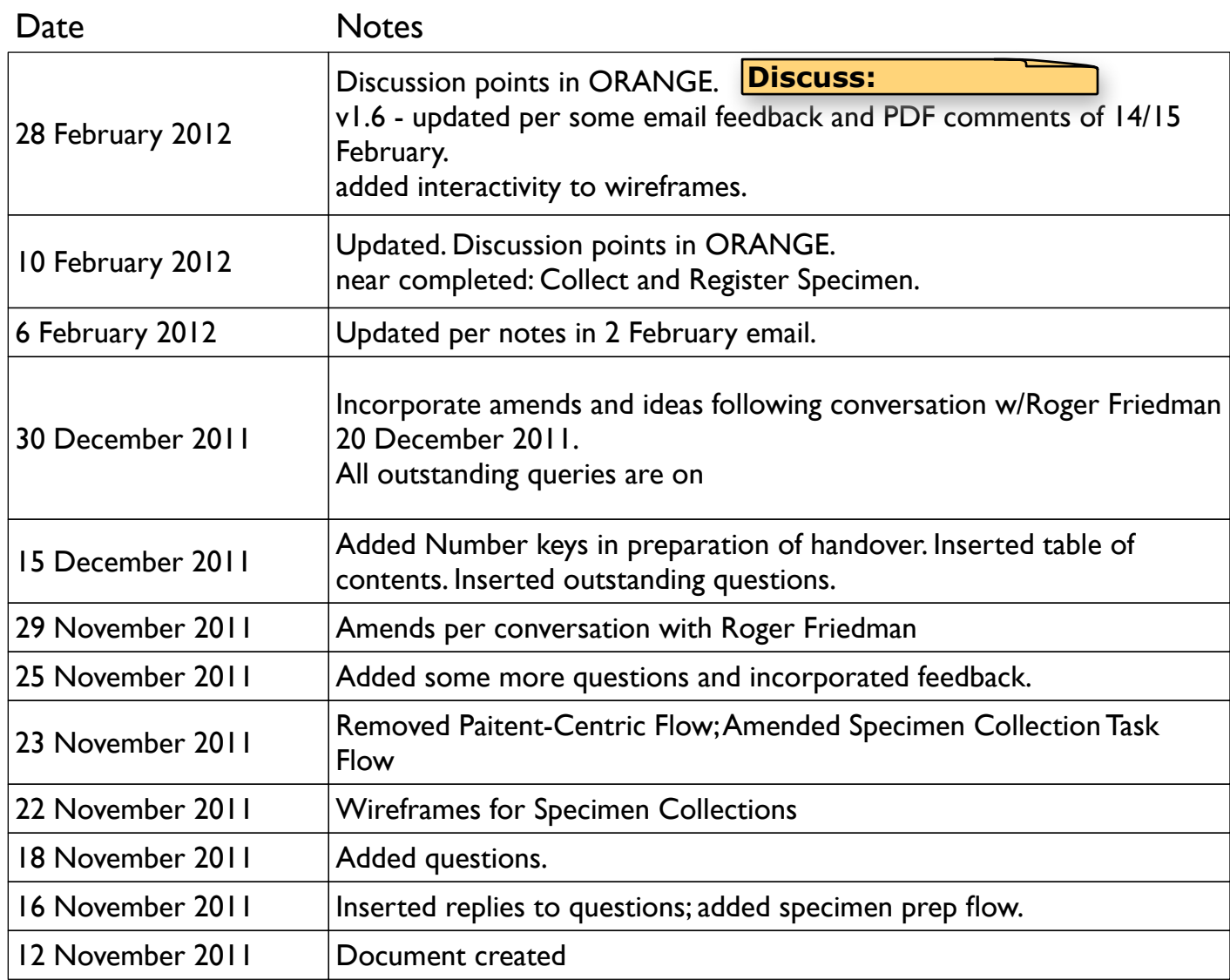

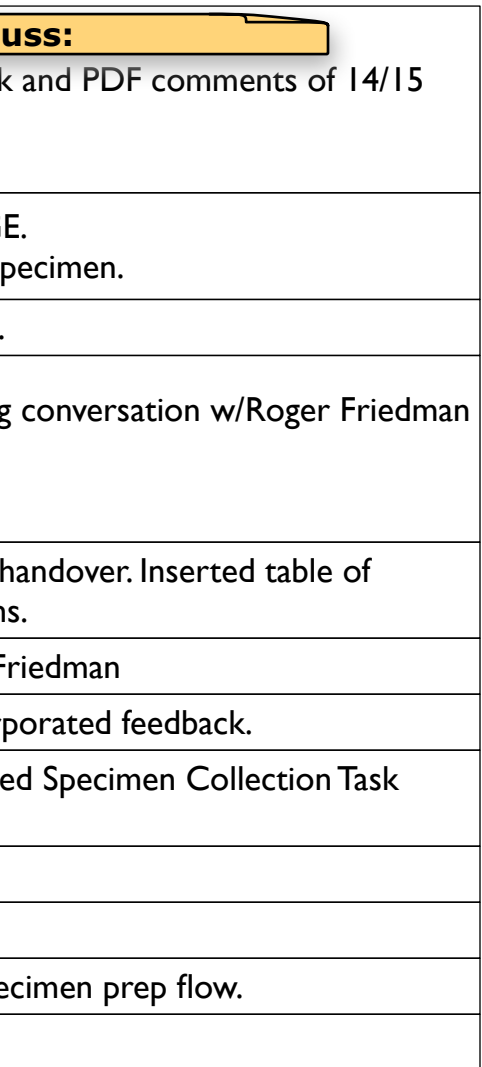

# Table of Contents

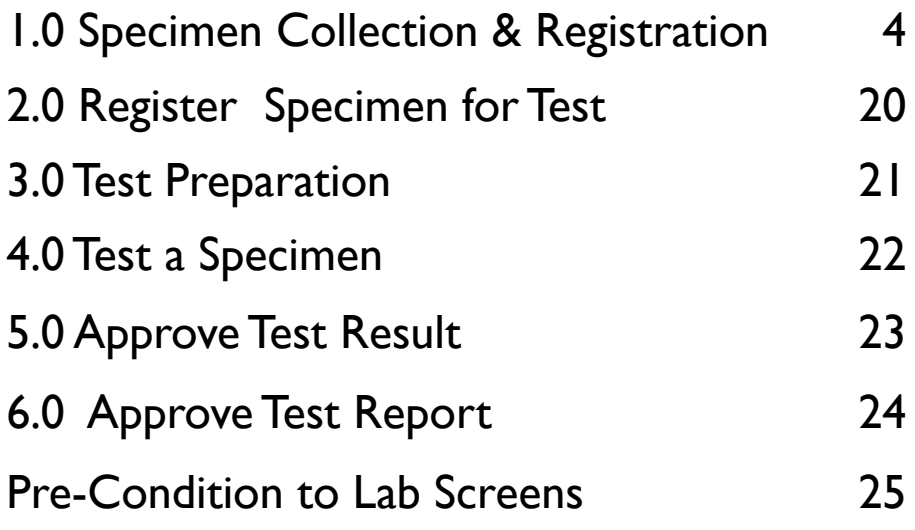

# Page

# 1.0a Specimen Collection & Registration - Task Flow

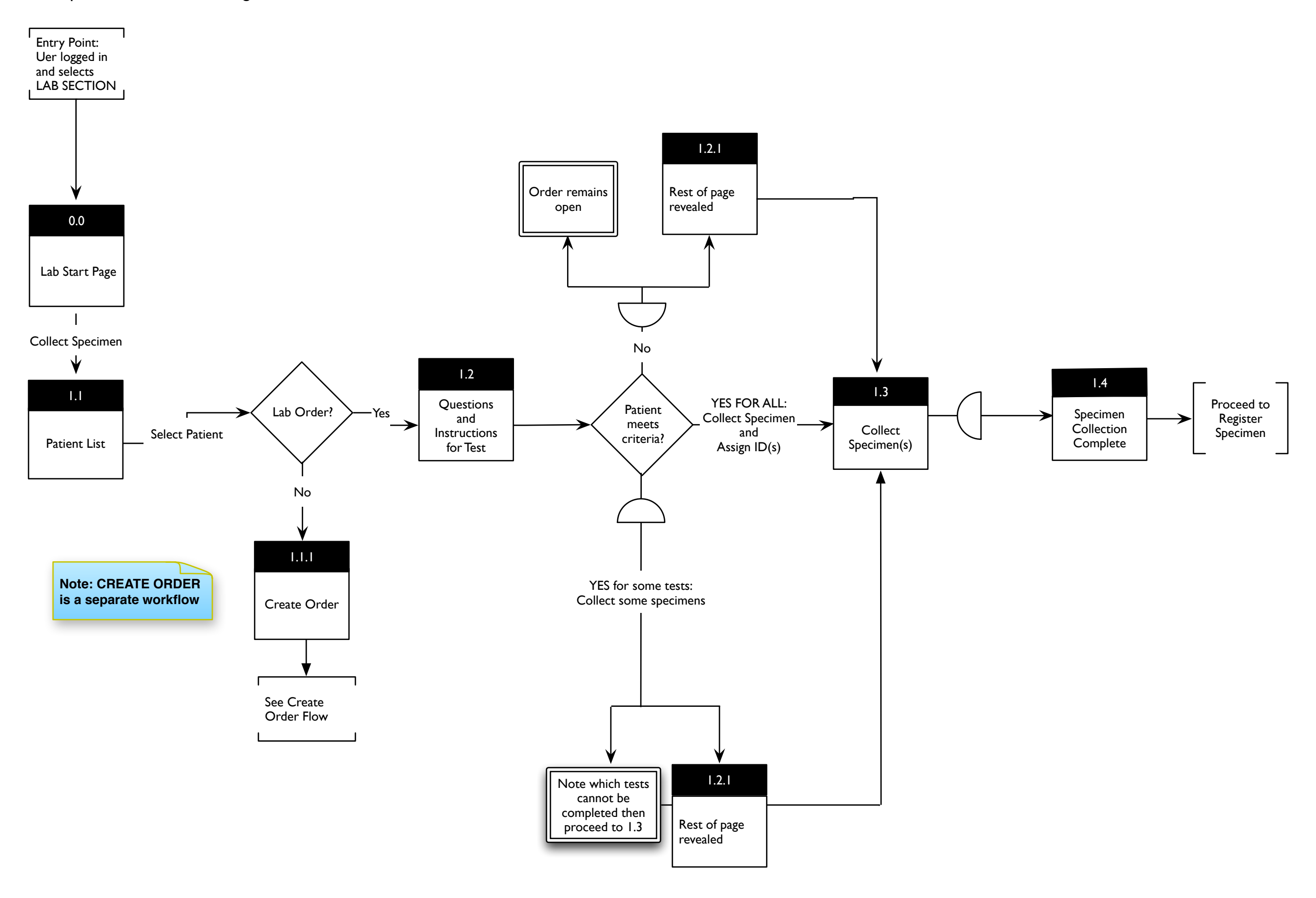

# 5 / 85 1.0a Specimen Collection & Registration - Create Order Task Flows

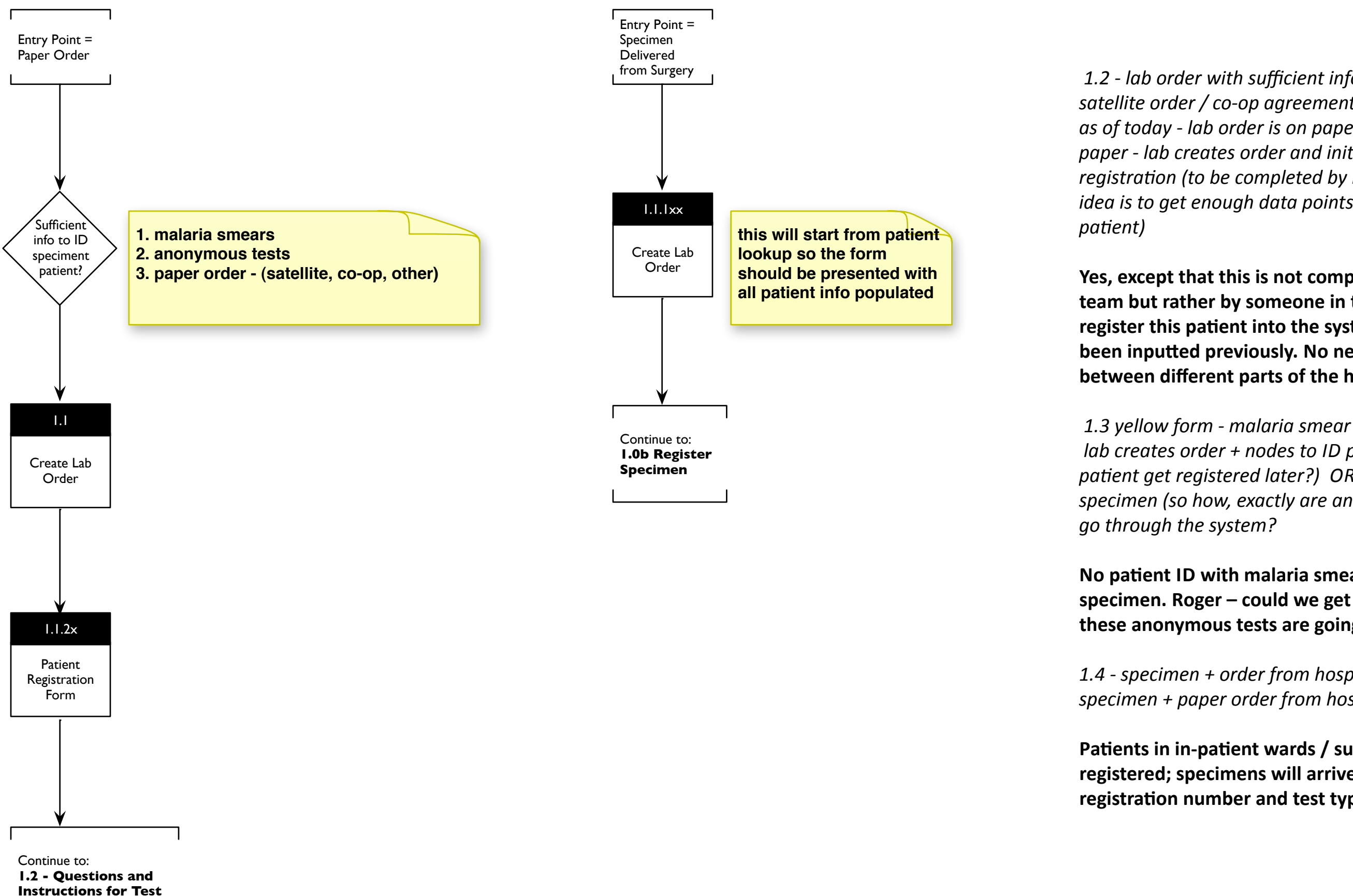

1.2 - lab order with sufficient info to ID patient satellite order / co-op agreement order as of today - lab order is on paper and patient id on paper - lab creates order and initiates patient registration (to be completed by registration team, the *idea is to get enough data points in there to ID a* 

Yes, except that this is not completed by registration team but rather by someone in the lab itself. Lab can register this patient into the system if they haven't **been inputted previously. No need to shuffle files** between different parts of the hospital.

*lab creates order + nodes to ID patient (does this* patient get registered later?) OR is it just nodes to ID specimen (so how, exactly are anonymous tests going to

**No patient ID with malaria smear - just an ID** specimen. Roger - could we get your inputs on how these anonymous tests are going through the system?

1.4 - specimen + order from hospital/surgery OR specimen + paper order from hospital/surgery

Patients in in-patient wards / surgery will already have registered; specimens will arrive with their patient registration number and test type requested.

6 / 85

#### 1.0b Register Specimen for Test - Task Flow

 **Even unacceptable specimens are recorded in the system. Every order and specimen received must be accounted for. There is a list of reasons for unacceptability from which the user will select.**

**difference btwn report and batch** 

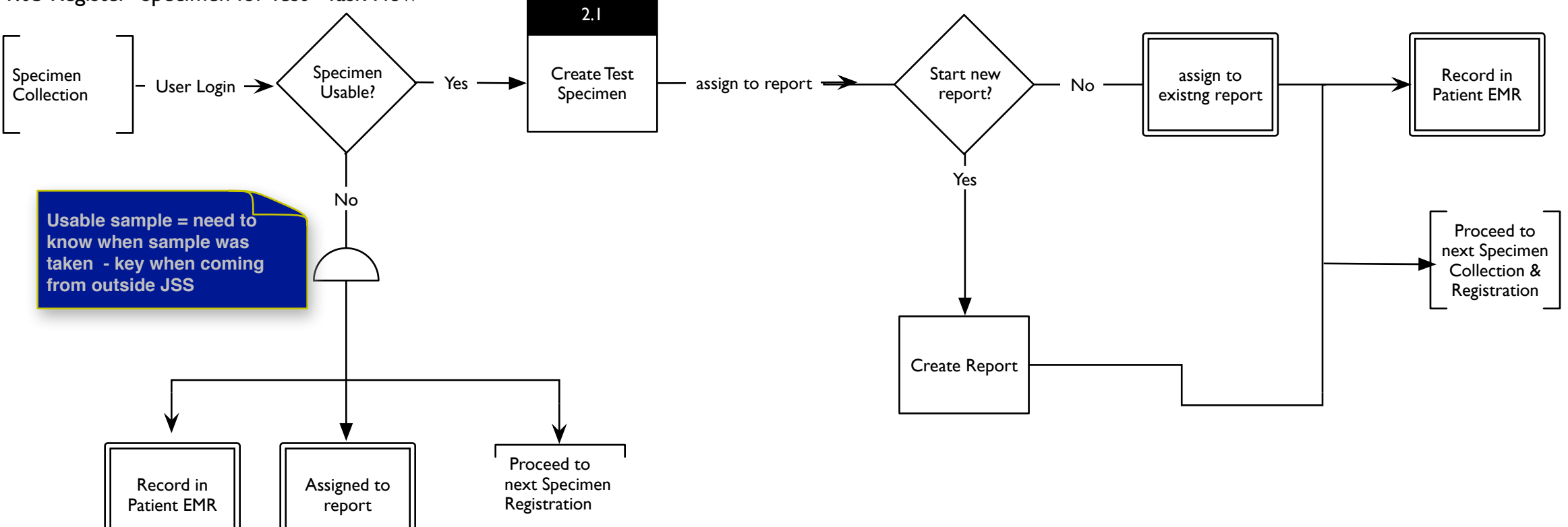

**report - tests ordered by the same doctor for the same patient**

**report = single doctor + single patient report = single doctor + multiple patients (e.g. anonymous tests)** 

**REPORT is DOCTOR-CENTRIC**

ne <u>Log Out</u>

<span id="page-6-1"></span><span id="page-6-0"></span>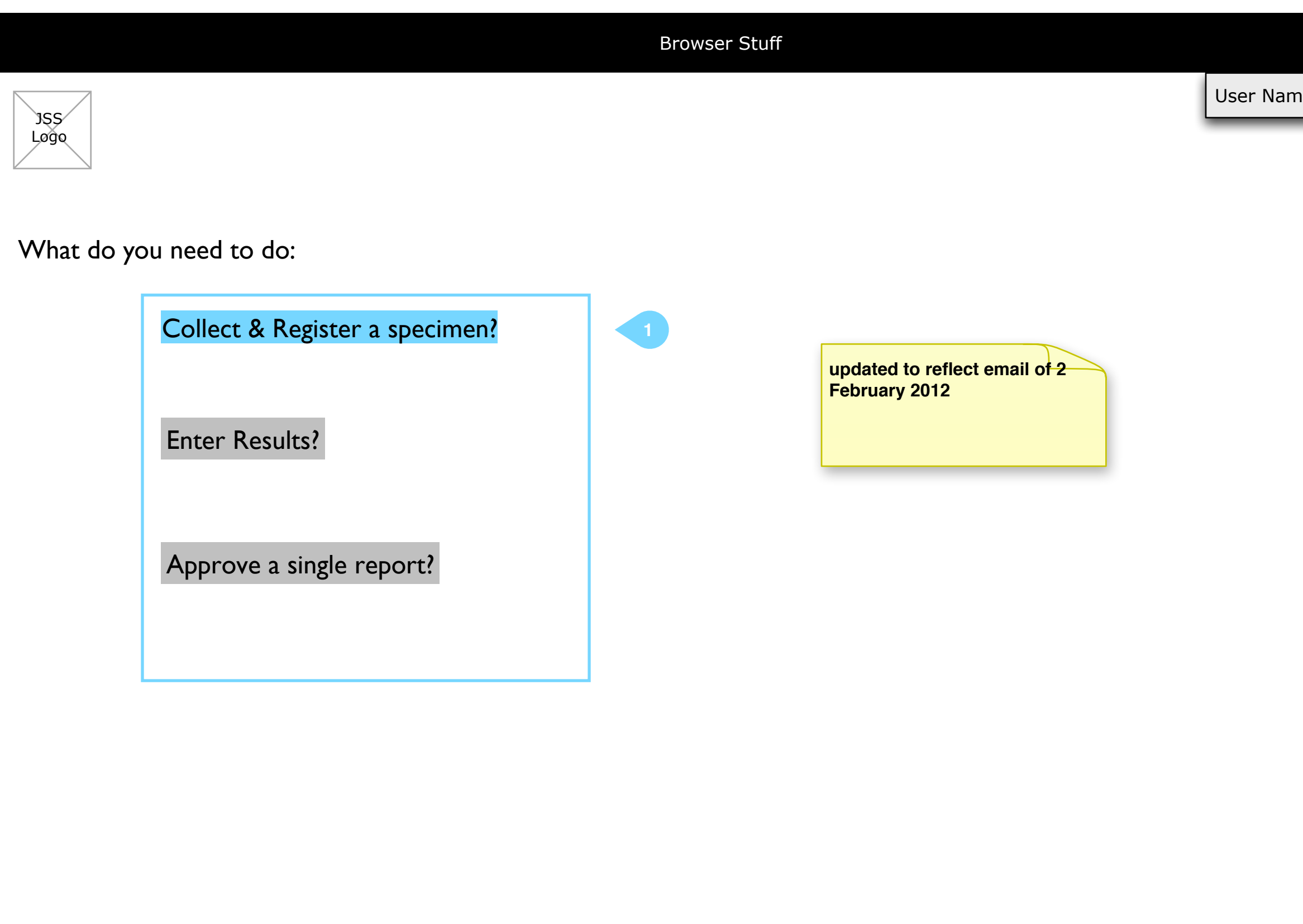

# **Notes**

1. User selects a task

## 1.1 Collect Specimen - Patient List

<span id="page-7-1"></span><span id="page-7-0"></span>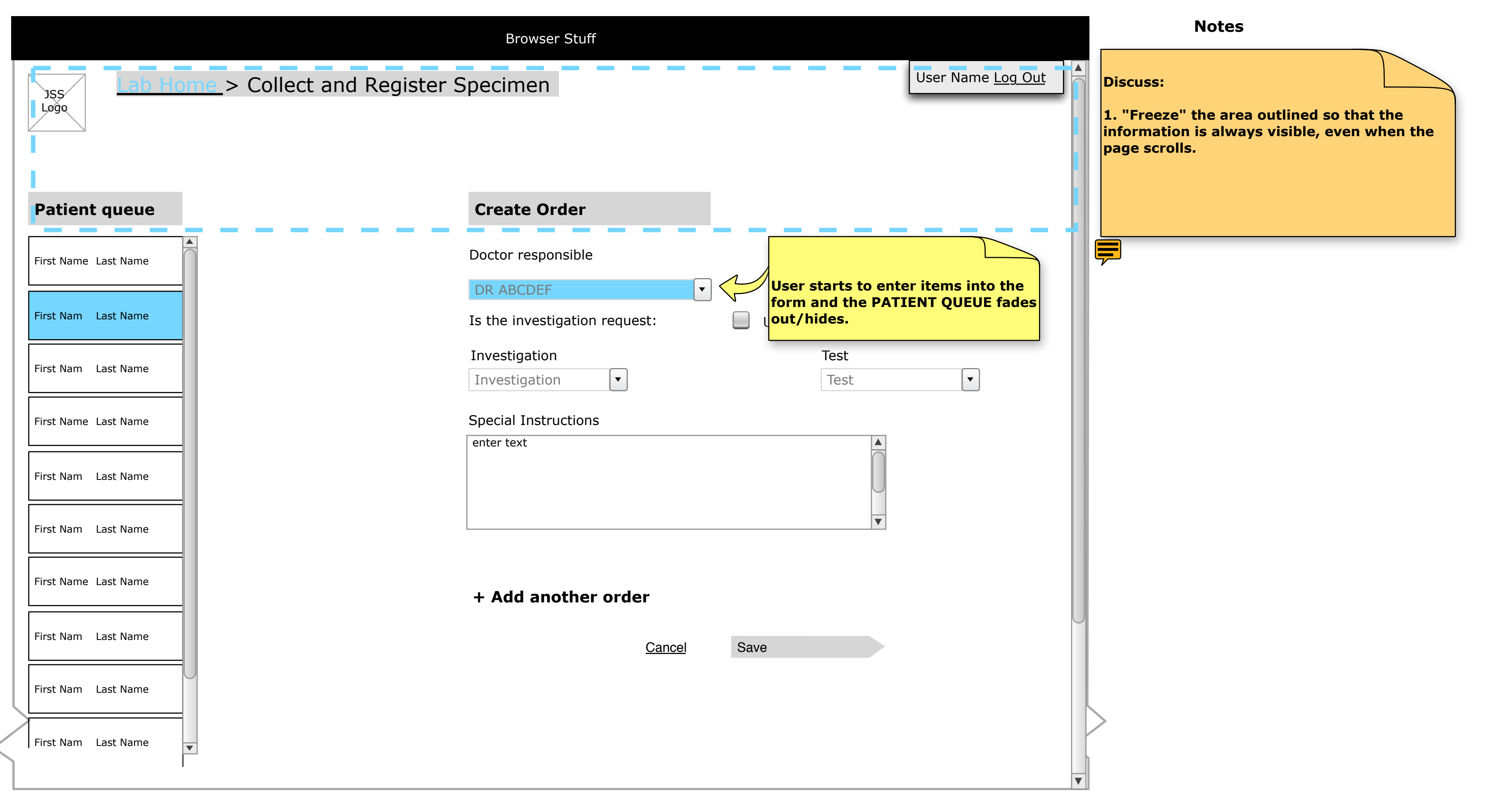

<span id="page-8-0"></span>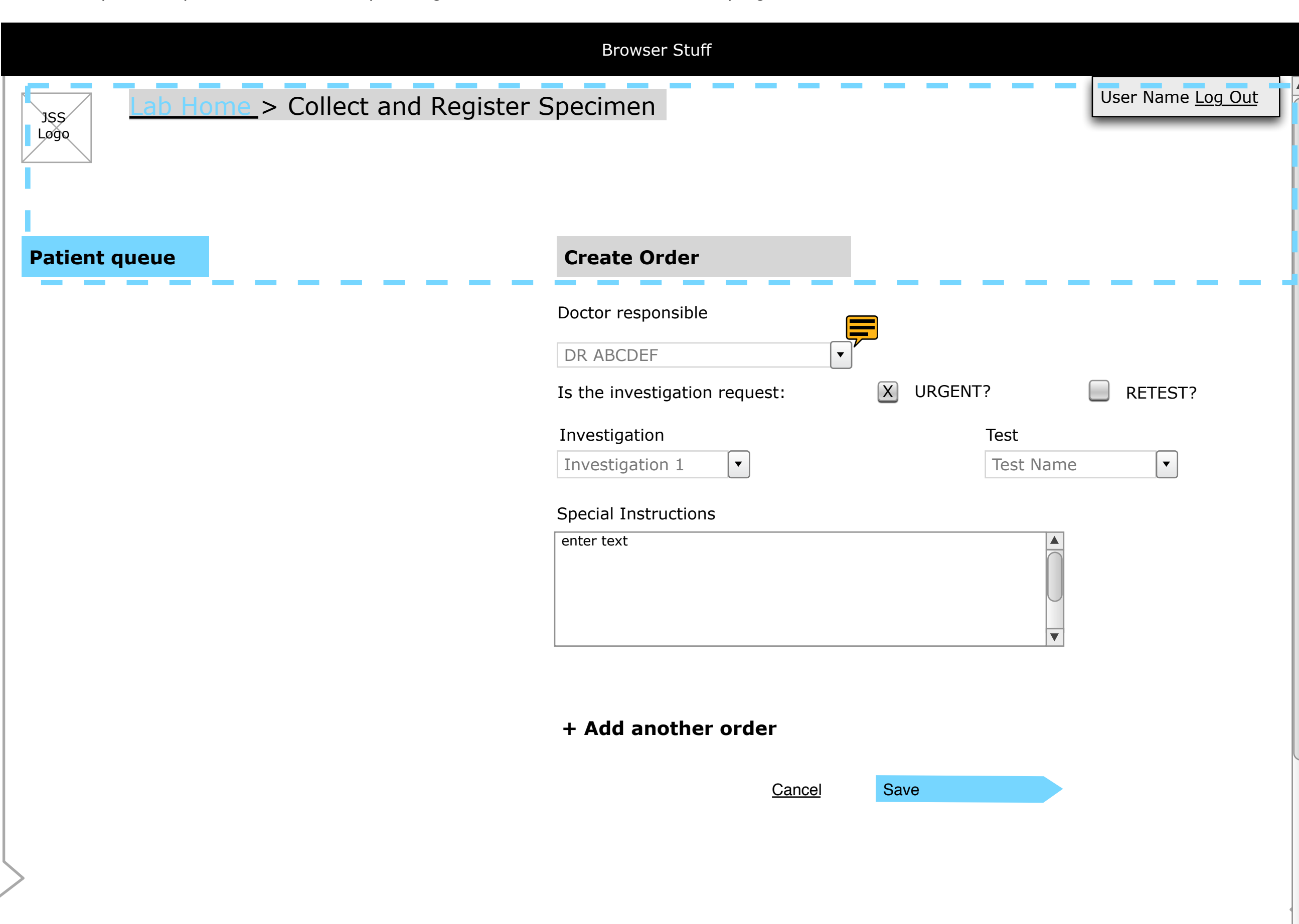

<span id="page-9-1"></span><span id="page-9-0"></span>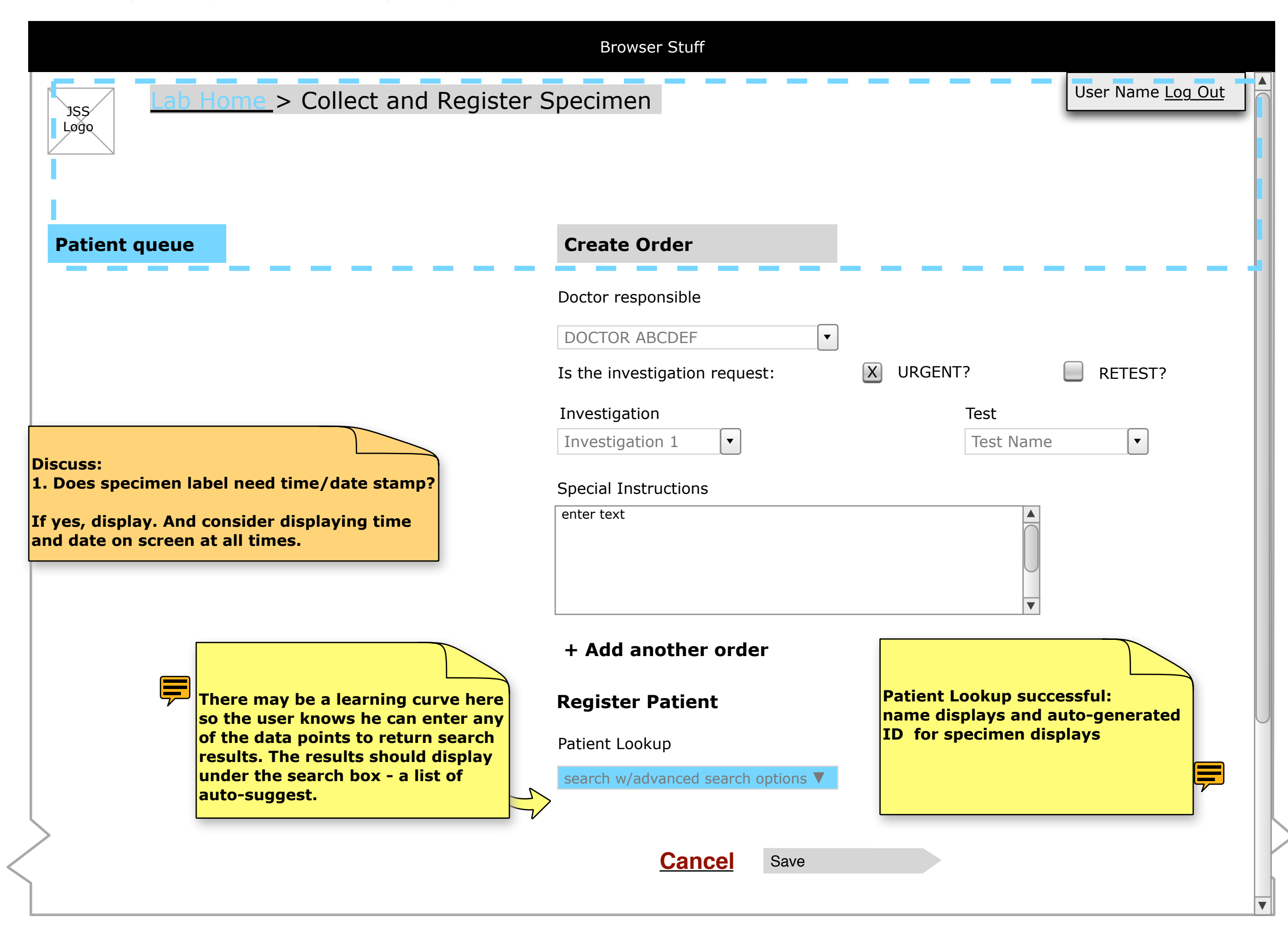

<span id="page-10-0"></span>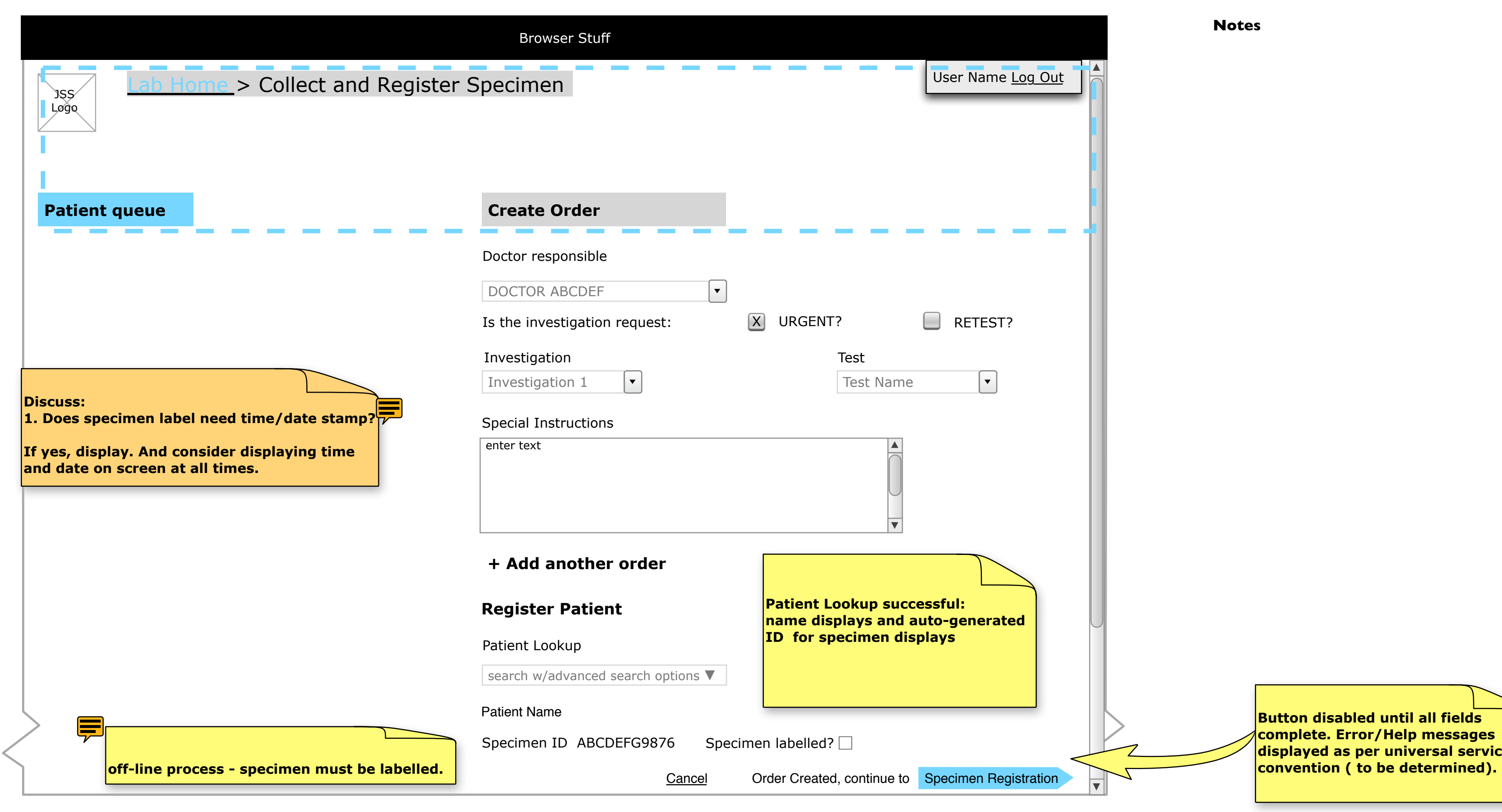

**Button disabled until all fields complete. Error/Help messages displayed as per universal service** 

▀

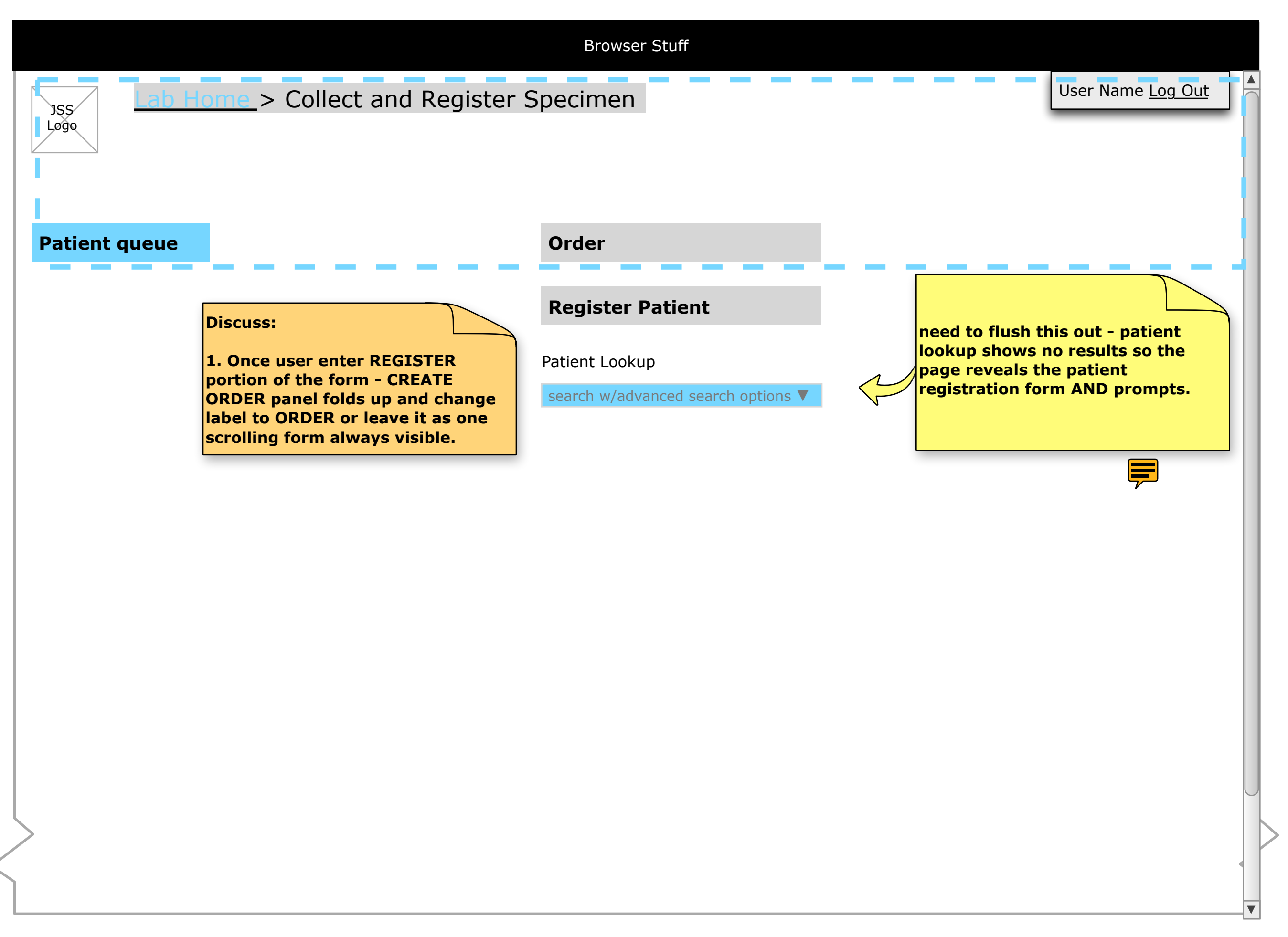

<span id="page-12-0"></span>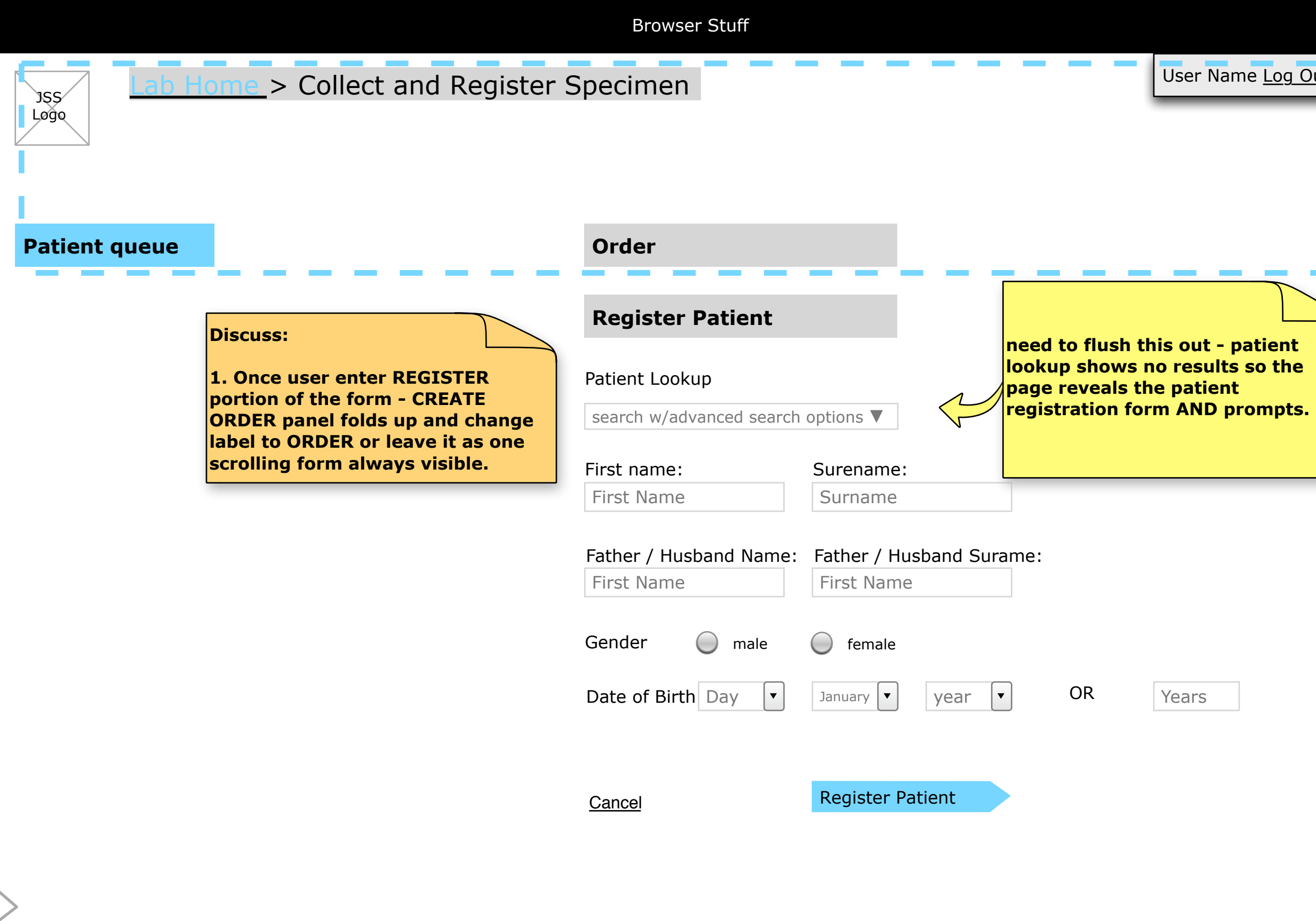

<span id="page-13-0"></span>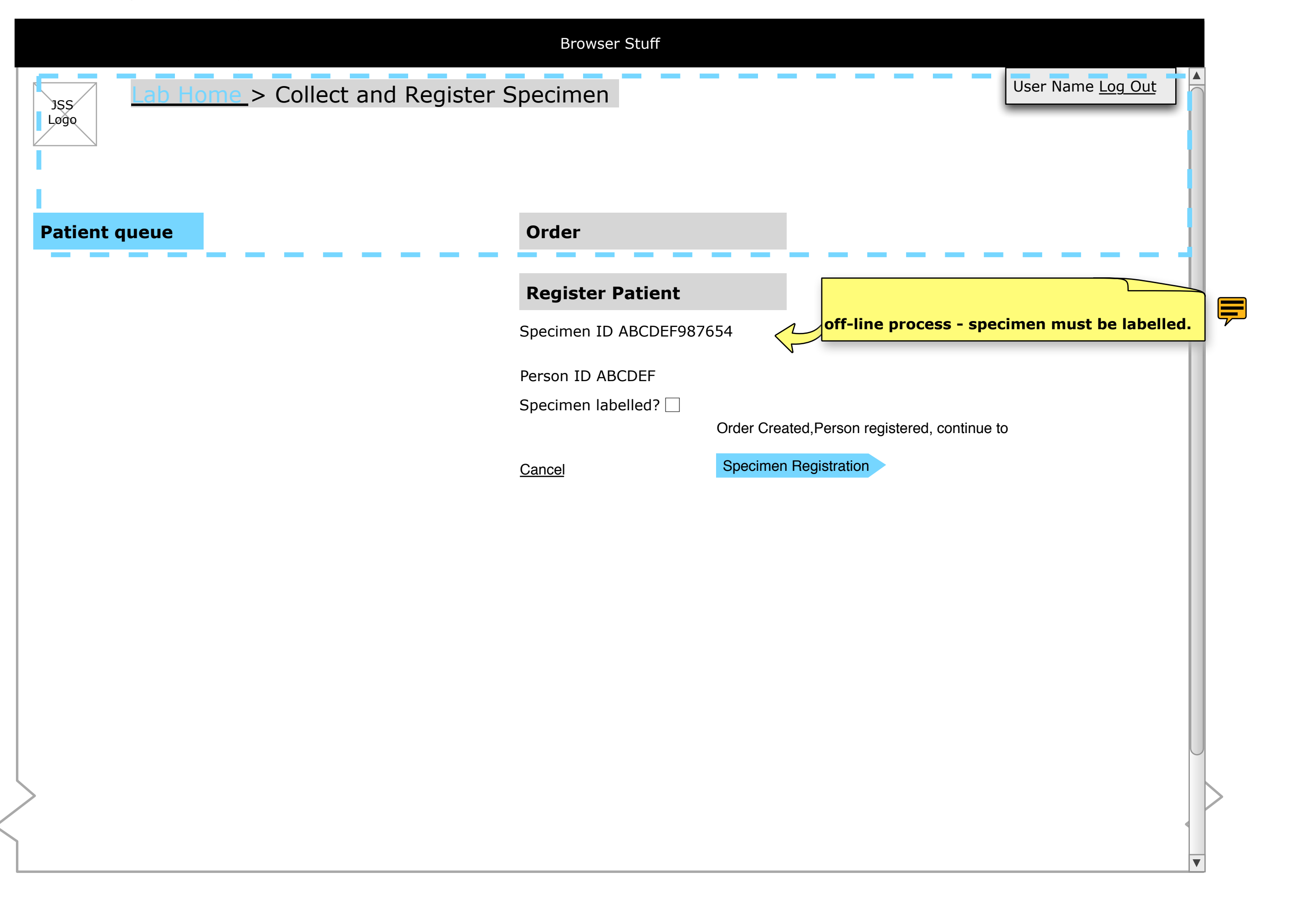

<span id="page-14-0"></span>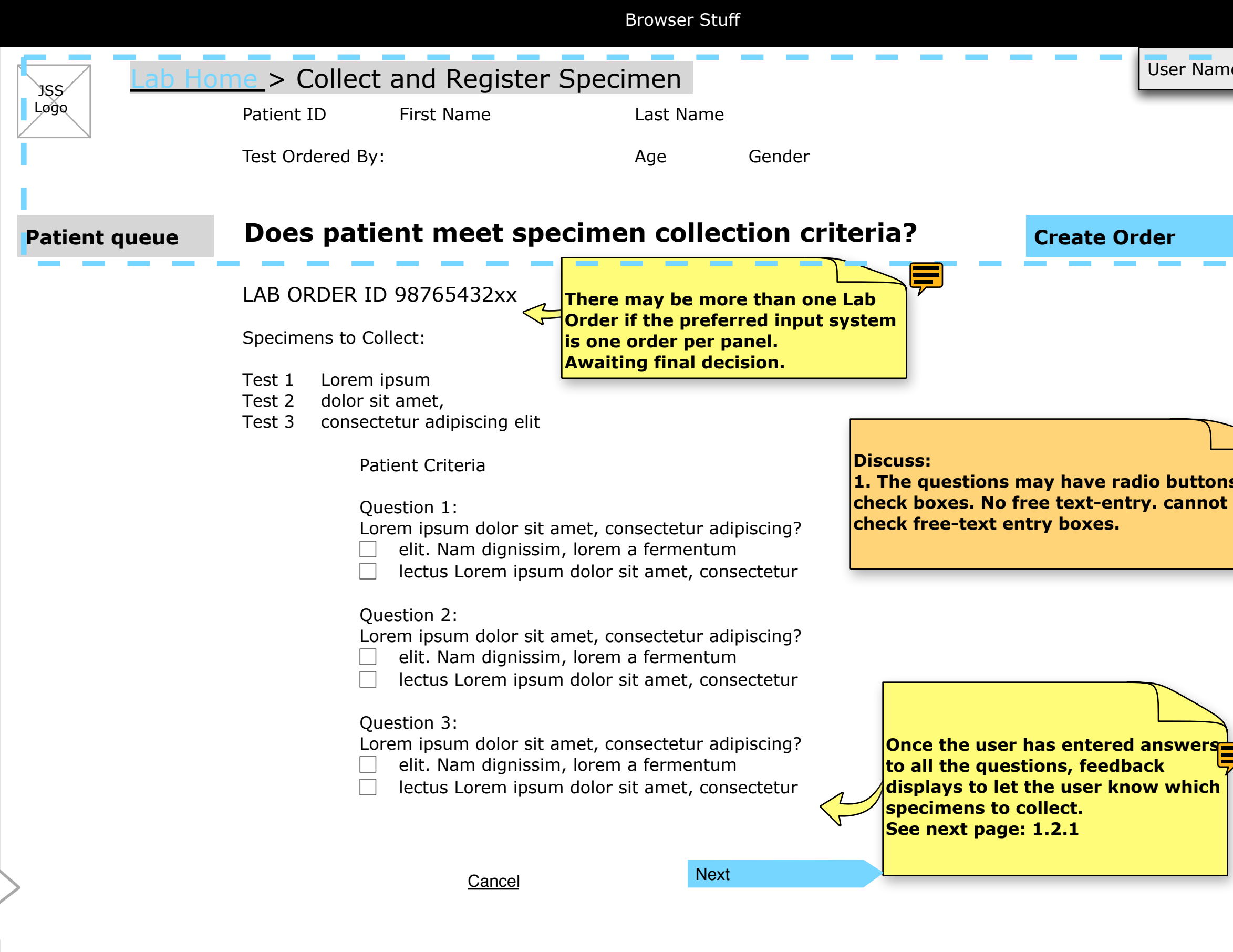

# 1.2 Collect Specimen - Existing Lab Order

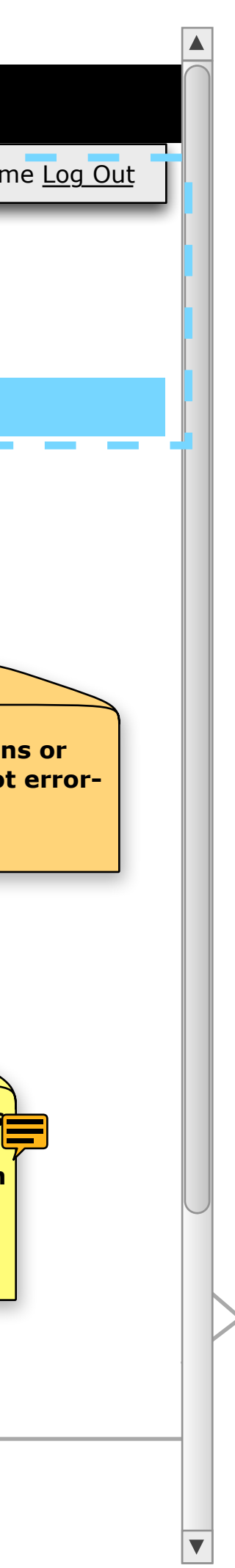

<span id="page-15-0"></span>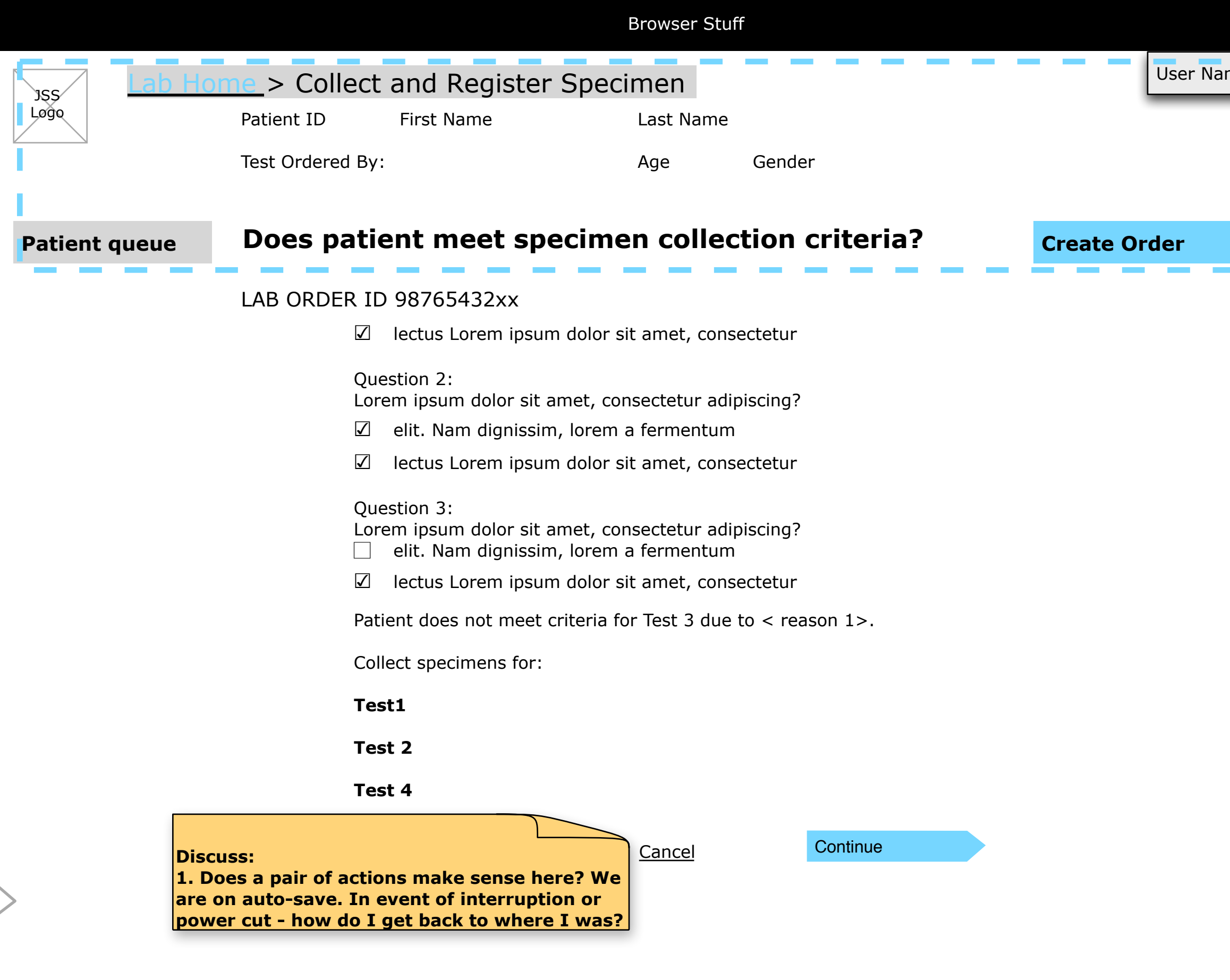

![](_page_15_Figure_2.jpeg)

 $\blacktriangledown$ 

# **Notes**

1. HItting "SPECIMEN COLLECTED" makes the backend record a time-date stamp. The page would then display a Specimen ID see next wireframe - 1.4 Collect Specimen Lab Order Complete . The page re-fresh serves as confirmation that the system has recorded the specimen to the test and the patient ID.

<span id="page-16-0"></span>![](_page_16_Picture_1.jpeg)

#### 1.4 Collect Specimen - Specimen Collection in Progress

<span id="page-17-0"></span>![](_page_17_Picture_1.jpeg)

## **Notes**

1. Machine generated ID number.

### 1.4 Collect Specimen - Specimen Collection Complete

# **Notes**

1.

<span id="page-18-0"></span>![](_page_18_Picture_1.jpeg)

## 2.1 Register Specimen

<span id="page-19-0"></span>![](_page_19_Picture_1.jpeg)

21 / 85

3.0 Test Specimen Preparation - Task Flow

![](_page_20_Figure_1.jpeg)

**we need to include who did the test specimen preparation and a time/date stamp.**

**display specimens by preparations needed**

#### 4.0 Test a Specimen - Task Flow

![](_page_21_Figure_1.jpeg)

![](_page_21_Figure_2.jpeg)

#### 5.0 Approve Batch Test Result - Task Flow

![](_page_22_Figure_1.jpeg)

#### 6.0 Lab Report Test Reports Result - Task Flow

![](_page_23_Figure_1.jpeg)

# Pre- Condition to Lab Tech Entry Screens

I have not seen these screens described anywhere.

What is the entry point to the service?

25 / 85

ne <u>Log Out</u>

![](_page_25_Picture_61.jpeg)

- 1. [What screen displays when the user accesses](http://demo.openmrs.org/openmrs/index.htm;jsessionid=DAED47BBF515674DAB5875C530BFE8A6)  the JSS Service/Application?
- 2. Will Users be assigned or will users be permitted to register themselves?

ne <u>Log Out</u>

2. Will there be any preferences the user can set? If yes, then an alternate way to present this would be:

# **Notes**

Will it be portal like ? Icons? Tabbed navigation?

Note: Section headers taken from the IA document.

User Name ▼

![](_page_26_Picture_231.jpeg)

where the triangle hints to the user that there is a drop-down of choices. Choices could include Log Out, Preferences, etc. (see Linkedin / Facebook )

3. The RED BADGE is just a placeholder to show how something can be marked as needing attention/ urgent on the home page.

4. Is the implementation going to follow OpenMRS and be open about the fact that it is browser based?

< http://demo.openmrs.org/openmrs/ [index.htm;jsessionid=DAED47BBF515674DAB5875C5](http://demo.openmrs.org/openmrs/index.htm;jsessionid=DAED47BBF515674DAB5875C530BFE8A6) 30BFE8A6 >

5. Is the browser chrome going to be masked on all delivery platforms? (tablet, conventional computer w/ physical keyboard)

1.0 Specimen Collection Questions:

1.1 Where are collected samples placed?

1.2 What happens if a patient in not in the right condition to give a Specimen? (e.g. He did not fast, he drank tea). How is this recorded? Is is recorded in the Patient's EMR?

Record reason for Specimen not taken in EMR.

2.1 How does the Specimen Preparation Person distinguish between URGENT and NORMAL?

1.3 If a patient is fit to give some but not all of the samples, how is this recorded? Is is recorded in the Patient's EMR?

Record reason for Specimen not taken in EMR.

2.0 Specimen Preparation Questions:

2.3 Does the same person prepare the Specimen and test it in one connected set of actions?

Urgency is part of the lab order.As far as I know, there is nothing on the specimen holder to indicate urgency, it only exists within the system.

2.2 Does the Specimen Preparation person always focus on URGENT samples first then when all URGENT Specimen clear, work on NORMAL SAMPLES ?

No. Most processing/testing occurs in batches.An urgent order usually triggers the preparation/testing of all specimens waiting for the same test.

From an information point of view, anything that changes the specimen type of a specimen or produces a new test specimen (for example removing a measured quantity of the specimen from the test tube and putting it in a "bullet" container) is preparation, anything that produces a test result is a test (for example, buffering pH to a known value before adding reagent).The underlying purposes of keeping this information are to maintain chain of custody and to improve quality by knowing who did what.

# Lab Flow Questions

3.0 Specimen Approval Questions:

3.1 What happens to an UNAPPROVED RESULT?

Unapproved results remain in the system but are not generally shown on lab reports.

3.2 How are reports generated - by test type? by date and time?

See the powerpoint.A report consists of (a) a header identifying the lab; (b) identity of the orderer; (c) lab orders to which the report is responsive; (d) for each specimen, all the results, including date/time of test, flags, notes and test ranges as applicable, and identifying the responsible lab tech; (e) the electronic or manual signature of the approver

3.3 How are the medical staff alerted when a test is complete and in the Lab Report?